# Webex呼叫的MPP设备中的呼叫故障排除

目录 简介 先决条件 要求 使用的组件 背景信息 常见配置问题 确保为位置设置了语音门户

## 简介

本文档介绍在用于Webex呼叫的MPP设备中进行托管时遇到的最常见问题,以及如何解决这些问题  $\sim$ 

# 先决条件

### 要求

Cisco 建议您了解以下主题:

- Webex Calling
- 控制中心
- 酒店式功能
- MPP设备端口

### 使用的组件

本文档不限于特定的硬件和软件版本。本文档中的信息都是基于特定实验室环境中的设备编写的。 本文档中使用的所有设备最初均采用原始(默认)配置。如果您的网络处于活动状态,请确保您了 解所有命令的潜在影响。

## 背景信息

Hoteling是一种呼叫功能,可暂时将用户的呼叫配置文件信息(例如,号码、功能和呼叫计划)加 载到另一部电话中,以便从该电话进行访问。

### 常见配置问题

确保为位置设置了语音门户

步骤1:点击面临问题的用户的位置(Location)。

第二步:单击Calling。

第三步:在呼叫功能设置中,单击语音门户。

第四步:在Incoming Call中,从Location或Extension或两者的下拉菜单中添加一个可用电话号码。

第五步:Click Save.

#### 确保主机设备设置为主机托管主机

步骤1:在MANAGEMENT下,单击Devices,然后单击要设置为"Hoteling Host"的设备。

第二步:在Overview > Hoteling下启用Toggle,允许来访的访客将此设备用作旅馆主机。

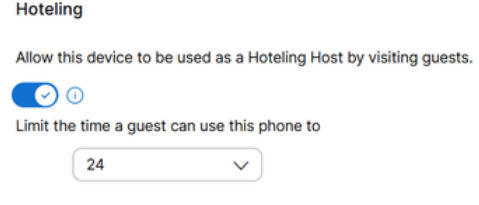

允许来访的访客将此设备用作旅馆主机

#### 第三步:对设备重新加电。

第四步:Guest In(来宾)软键必须出现在主机设备显示中。

登录失败问题

如果在尝试对访客接入进行身份验证后提示Sing-In Failed,请执行以下故障排除步骤:

PRT从设备获取及基本分析

步骤1:将设备的默认日志记录级别设置为调试。

第二步:启用MPP Web Access (User)切换。

第三步 · 对设备重新加电。

第四步:重现登录问题。

第五步:通过Web浏览器访问设备GUI。

第六步:单击Info > Debug Info > Generate PRT。

步骤 7.点击生成的文件以下载。

在PRT中,您可以找到设备用于托管的SIP SUBSCRIBE和NOTIFY。

```
SUBSCRIBE sip:2X.8X.X.1XX:89XX;transport=tls SIP/2.0^M
    Via: SIP/2.0/TLS 1XX.1XX.X.1XX:50XX;branch=z9hG4bK-5c65a186^M
    From: <sip:dckvbcsohk@9044XXXX.cisco-bcld.com>;tag=316c637a772774e7^M
    To: <sip:dckvbcsohk@9044XXXX.cisco-bcld.com>;tag=394818446-1712859294626^M
    Call-ID: ae75b30c-16372ea@1XX.1XX.X.1XX^M
    CSeq: 20314 SUBSCRIBE^M
    Max-Forwards: 70^M
   Authorization: Digest username="+121035XXXX", realm="BroadWorks", nonce="BroadWorksXluvk76avT78ohryBW
    Contact: <sip:dckvbcsohk@1XX.1XX.X.1XX:50XX;transport=tls>^M
    Accept: application/x-broadworks-hoteling+xml^M
    Expires: 3600^M
    Event: x-broadworks-hoteling^M
    User-Agent: Cisco-CP-8865-3PCC/12.0.3_dcf719f39350_d4e6994b-60bc-4fba-a490-fe5f8e74ceea_dcf719f3-93
    Session-ID: 4e85b7ad00105000a000dcf719f39350;remote=1abed7e0008042159d92c35291039b58^M
    Content-Length: 152^M
    Content-Type: applicati
    NOT Apr 11 18:16:44.288201 (1745-1842) voice-on/x-broadworks-hoteling+xml^M
    ^M
    <?xml version="1.0" encoding="ISO-8859-1"?>
    <SetHoteling xmlns="http://schema.broadsoft.com/hoteling">
       <guestAddress>Guest Extension</guestAddress>
</SetHoteling>
```
#### 作为对SUBSCRIBE的响应,会发送200 OK:

```
SIP/2.0 200 OK^M
Via:SIP/2.0/TLS 1xx.1xx.x.1xx:5061;received=2xx.2xx.2xx.4x;branch=z9hG4bK-5c65a186^M
From:<sip:dckvbcsohk@9044xxxx.cisco-bcld.com>;tag=316c637a772774e7^M
To:<sip:dckvbcsohk@9044xxxx.cisco-bcld.com>;tag=394818446-1712859294626^M
Call-ID:ae75b30c-16372ea@1xx.1xx.x.1xx^M
CSeq:20314 SUBSCRIBE^M
Session-ID:1abed7e0008042159d92c35291039b58;remote=4e85b7ad00105000a000dcf719f39350^M
Expires:3424^M
Contact:<sip:2x.8x.x.1xx:89xx;transport=tls>^M
Content-Length:0^M
^M
```

```
Webex Calling cloud发送一个NOTIFY:
```

```
在此NOTIFY示例中,<guestAddress/>不包含来宾扩展(这是登录失败尝试的结果)。
```

```
NOTIFY sip:dckvbcsohk@1XX.1XX.X.1XX:50XX;transport=tls SIP/2.0^M
    Via:SIP/2.0/TLS 2X.8X.X.1XX:89XX;branch=z9hG4bKBroadworksSSE.-2XX.2XX.2XX.4XV5061-0-101-394818446-1
    From:<sip:dckvbcsohk@9044xxxx.cisco-bcld.com>;tag=394818446-1712859294626^M
    To:<sip:dckvbcsohk@9044xxxx.cisco-bcld.com>;tag=316c637a772774e7^M
    Call-ID:ae75b30c-16372ea@1XX.1XX.X.1XX^M
    CSeq:101 NOTIFY^M
    Contact:<sip:2X.8X.X.1XX:89XX;transport=tls>^M
```

```
Subscription-State:active;expires=3424^M
Max-Forwards:69^M
Session-ID:1abed7e0008042159d92c35291039b58;remote=4e85b7ad00105000a000dcf719f39350^M
Event:x-broadworks-hoteling^M
Content-Type:application/x-broadworks-hoteling+xml^M
Content-Length:134^M
^M
<?xml version="1.0" encoding="UTF-8"?>
<HotelingEvent xmlns="http://schema.broadsoft.com/hoteling">
<guestAddress/>
</HotelingEvent>^M
```
为响应NOTIFY,将发送200 OK:

```
SIP/2.0 200 OK^M
To:<sip:dckvbcsohk@9044xxxx.cisco-bcld.com>;tag=316c637a772774e7^M
From:<sip:dckvbcsohk@9044xxxx.cisco-bcld.com>;tag=394818446-1712859294626^M
Call-ID:ae75b30c-16372ea@1xx.1xx.x.1xx^M
CSeq:101 NOTIFY^M
Via:SIP/2.0/TLS 2x.8x.x.1xx:89xx;branch=z9hG4bKBroadworksSSE.-2xx.2xx.2xx.4xV5061-0-101-394818446-1712859294626^M
Server: Cisco-CP-8865-3PCC/12.0.3_dcf719f39350^M
Session-ID: dbb009eb00105000a000dcf719f39350;remote=1abed7e0008042159d92c35291039b58^M
Content-Length: 0^M
^M
```
### 确保语音邮件PIN正确

如果需要新的语音邮件PIN:

- 步骤1:使用[用户中心](http://user.webex.com)中的用户凭据登录。
- 第二步:单击Settings > Calling > Voicemail。
- 第三步:单击Voicemail PIN > Reset voicemail PIN。
- 第四步:输入符合要求的新语音邮件PIN。

第五步:Click Save.

确保为访客启用Hoteling

步骤1:在MANAGEMENT > Users下,单击Hoteling访客用户。

第二步: 单击Calling > Between-user permissions > Hoteling。

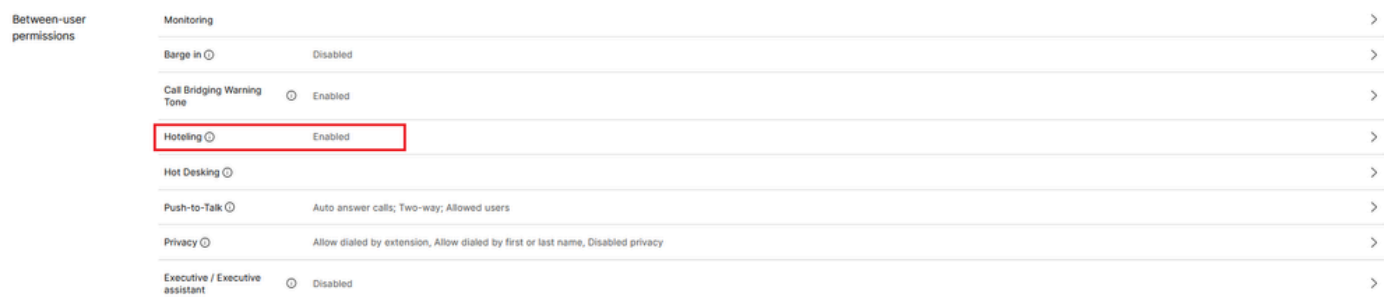

用户间权限

#### 第三步: 单击Allow this user to connect to a Hoteling host device开关。

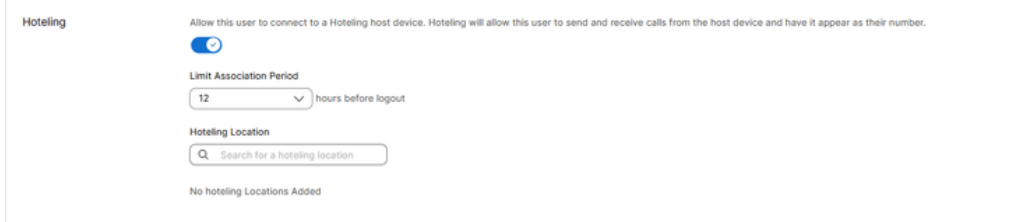

酒店切换

第四步:选择Limit Association Period。

第五步:Click Save.

Webex Calling Cloud中的酒店预订成功NOTIFY

成功的NOTIFY将显示访客扩展和订用到期时间。

```
NOTIFY sip:dckvbcsohk@1xx.1xx.x.1xx:50xx;transport=tls SIP/2.0^M
   Via:SIP/2.0/TLS 2x.8x.x.1xx:89xx;branch=z9hG4bKBroadworksSSE.-2xx.2xx.2xx.4xV5061-0-103-3948184
   From:<sip:dckvbcsohk@9044xxxx.cisco-bcld.com>;tag=394818446-1712859294626^M
   To:<sip:dckvbcsohk@9044xxxx.cisco-bcld.com>;tag=316c637a772774e7^M
   Call-ID:ae75b30c-16372ea@1xx.1x.x.1xx^M
   CSeq:103 NOTIFY^M
   Contact:<sip:2x.8x.x.1xx:89xx;transport=tls>^M
   Subscription-State:active;expires=3324^M
   Max-Forwards:69^M
   Session-ID:1abed7e0008042159d92c35291039b58;remote=4e85b7ad00105000a000dcf719f39350^M
   Event:x-broadworks-hoteling^M
   Content-Type:application/x-broadworks-hoteling+xml^M
   Content-Length:176^M
   ^M
    <?xml version="1.0" encoding="UTF-8"?>
    <HotelingEvent xmlns="http://schema.broadsoft.com/hoteling">
    <guestAddress>Guest Extension</guestAddress>
    <expires>Subscription Time</expires>
    </HotelingEvent>^M
```

```
SIP/2.0 200 OK^M
To:<sip:dckvbcsohk@9044xxxx.cisco-bcld.com>;tag=316c637a772774e7^M
From:<sip:dckvbcsohk@9044xxxx.cisco-bcld.com>;tag=394818446-1712859294626^M
Call-ID:ae75b30c-16372ea@1xx.1xx.x.1xx^M
CSeq:102 NOTIFY^M
Via:SIP/2.0/TLS 2x.8x.x.1xx:89xx;branch=z9hG4bKBroadworksSSE.-2xx.2xx.2xx.4xV5061-0-102-394818446-17128
Server: Cisco-CP-8865-3PCC/12.0.3_dcf719f39350^M
Session-ID: 7e64aa9c00105000a000dcf719f39350;remote=1abed7e0008042159d92c35291039b58^M
Content-Length: 0^M
^M
```
### TAC案例的建议信息

如果在执行本文档中的故障排除步骤后问题仍然存在,并且需要TAC支持请求,Cisco建议包括以下 信息:

- 组织ID
- 位置ID或位置名称
- 主机用户号码、分机和邮件
- 访客用户号码、分机和邮件
- 遇到问题的登录示例。
	- 登录尝试的时区和时间戳
	- 所遇问题的详细说明。
- 从设备上附加PRT获取的文件。

# 相关信息

[Control Hub中的酒店](https://help.webex.com/en-us/article/t2d9bx/Hoteling-in-Control-Hub)

#### 关于此翻译

思科采用人工翻译与机器翻译相结合的方式将此文档翻译成不同语言,希望全球的用户都能通过各 自的语言得到支持性的内容。

请注意:即使是最好的机器翻译,其准确度也不及专业翻译人员的水平。

Cisco Systems, Inc. 对于翻译的准确性不承担任何责任,并建议您总是参考英文原始文档(已提供 链接)。